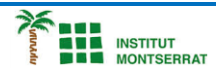

## *Pràctica-8: Termòmetre*

*DETECTOR D'ESCALFOR PER ENREGISTRAR LA CALOR AMBIENTAL*

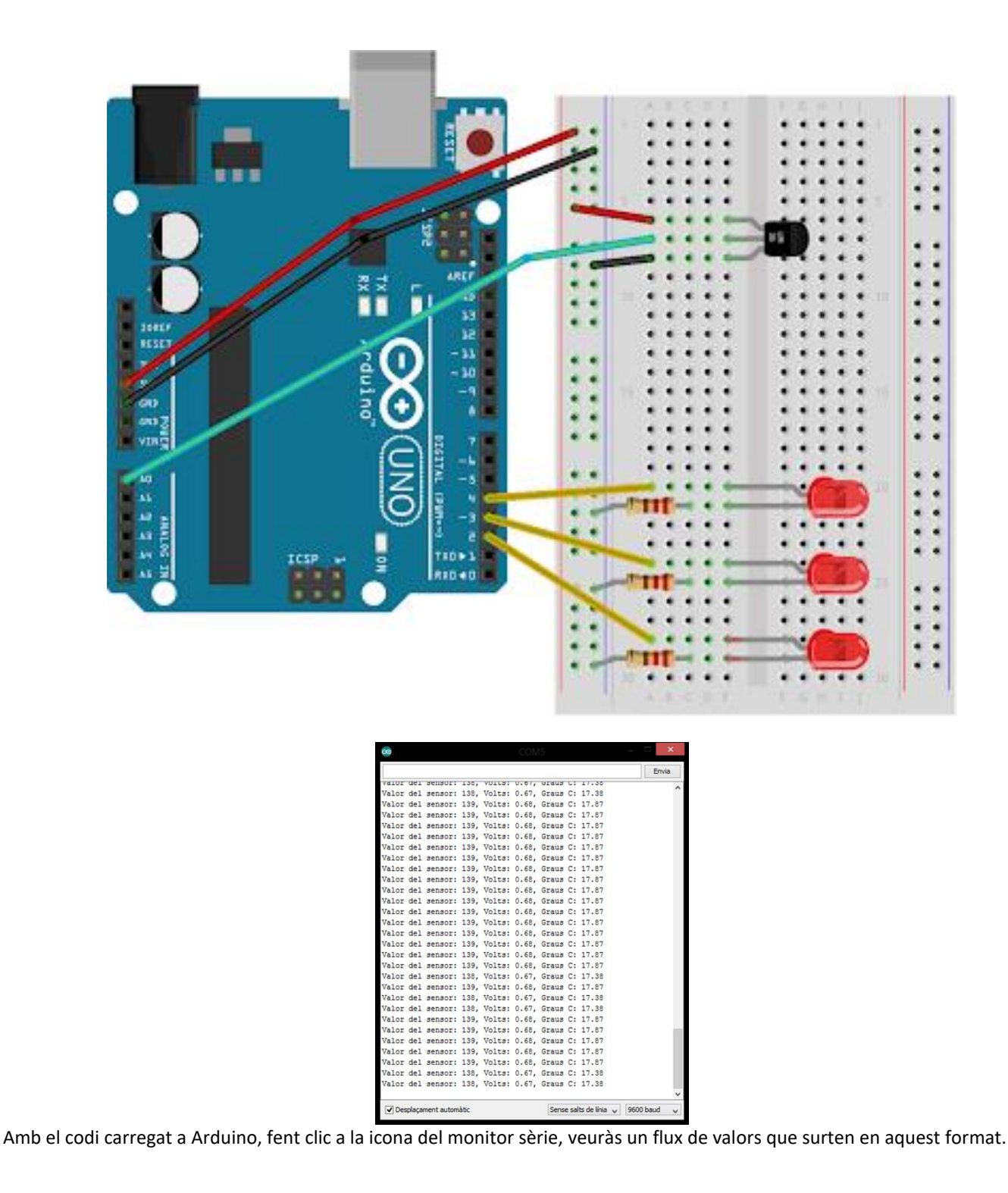

 $\blacksquare$ 

1

```
 Tecno-4-Robòtica
```
## *Programació:*

**DEL**<br>**ATÀ** INSTITUT<br>**PER** MONTSERRAT

```
 const int sensorPin = A0;
    const float baselineTemp = 20.0;
    void setup(){
      Serial.begin(9600);
     for(int pinNumber = 2; pinNumber<5; pinNumber++){
        pinMode(pinNumber, OUTPUT);
        digitalWrite(pinNumber, LOW);
       }
     }
    void loop(){
       int sensorVal = analogRead(sensorPin);
      Serial.print("Valor del sensor: ");
      Serial.print(sensorVal);
     float voltage = (sensorVal/1024.0) * 5.0; Serial.print(", Voltios: ");
      Serial.print(voltage);
      Serial.print (", Graus C: ");
     float temperature = (voltage - .5) * 100; Serial.println(temperature);
      if(temperature < baselineTemp){
        digitalWrite(2, LOW);
        digitalWrite(3, LOW);
        digitalWrite(4, LOW);
       }else if (temperature >= baselineTemp+2 && temperature 
< baselineTemp+4) {
        digitalWrite(2, HIGH);
        digitalWrite(3, LOW);
        digitalWrite(4, LOW);
       }else if (temperature >= baselineTemp+4 && temperature 
< baselineTemp+6){
        digitalWrite(2, HIGH);
        digitalWrite(3, HIGH);
        digitalWrite(4, LOW);
      }else if (temperature >= baselineTemp+6){
        digitalWrite(2, HIGH);
        digitalWrite(3, HIGH);
        digitalWrite(4, HIGH);
 }
      delay(500);
     }
```
Página

 $\boldsymbol{\mathsf{N}}$ 

2

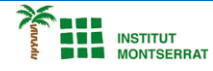

## *Explicació:*

**―** Es declara la constant const de l'entrada analògica per a una fàcil referència i es crea un altre per a mantenir la temperatura base.

**―** En la funció setup() s'obre una connexió entre l'Arduino i l'ordinador amb Serial.begin(9600). L'argument 9600 és la velocitat amb la que Arduino es comunicarà, 9600 bits per segon.

**―** El bucle for()estableix alguns pins com a sortides (LEDs). Estableix passar pels pins 2 al 4 seqüencialment. Aquest és un truc molt útil si tens un gran nombre de coses similars que necessites recórrer en un programa.

**―** En el loop()s'utilitza una variable sensorVal per a emmagatzemar la lectura del sensor. Per aconseguir el valor del sensor s'utilitza analogRead(). El valor (entre 0 i 1023) és la representació del voltatge.

**―** La funció Serial.print() envia informació a l'ordinador. Si l'argument està entre cometes, s'imprimirà a la sortida el text introduït.

**―** Amb una mica de matemàtiques és possible calcular el voltatge real del pern. Dividim el sensorVal entre 1024.0 i el multipliquem per 5.0, emmagatzemant-lo en una variable.

**―** Després, s'imprimeix la informació al monitor sèrie.

**―** Es converteix el voltatge a temperatura i s'envia la informació a l'ordinador. Si agafes el voltatge i li restes 0.5 i el multipliques per 100, aconseguiràs la temperatura en graus (*[arduino.cc/kitdatasheets](http://arduino.cc/kitdatasheets)*).

**―** Es configura una condició if()...else per encendre els LEDs.

**―** Si la temperatura és mes baixa que la temperatura base no s'encendrà cap LED.

**―** L'operador && significa "i" en un sentit lògic. Si la temperatura és de 2 graus més, i és menys de 4 graus per sobre de la temperatura base s'encendrà un LED, etc.

**―** La funció delay() t'ajudarà a posar una petita pausa al final del bucle del programa, per veure la informació del sensor més clara.

## *1. Introducció/Objectius:*

- *2. Components/Materials:*
- *3. Anàlisi-funcionament:*
- *4. Anàlisi-Codi:*
- *5. Canvis-realitzats:*
- *6. Experimentacions:*
- *7. Simulació-Tinkercad:*
- *8. Fotos/Videos:*
- *9. Aplicacions:*
- *10. Problemes/Conclusions:*

m

3